**Volume 18, Number 8 August 1, 2017**

# ArcBITS Newsletter

## Zip-a-dee-doo-dah!!!

A new feature is available for the management of zip codes. This capability allows your server to talk automatically with the USPS servers to get verified addresses as well as retrieve the Zip+4 code.

If you are interested in implementing this new feature, there are a couple of steps that need to be followed.

- 1. Contact ArcSys to install cURL on your server. (If you are already using Updox OR using the ArcSys Fibernet server, then this step has already been completed.)
- 2. Register with the USPS for a user name. Use the following web site: *<https://www.usps.com/business/web-tools-apis/welcome.htm>*and click the Register Now button
- 3. Once registered, go into the Company Builder screen (or type in CB from the menu) and set the new field "USPS user ID" field (at the bottom of the screen) to your new user id that was provided by USPS.
- 4. Go into the File Builder program, FB, bring up the CM file, bring up Dictionary, bring up the item called ZIP and then set the field type to TEXT and the subroutine to USPSREQUEST
- 5. (The same steps can be done to update the Insurance Master file.)

#### You're done!

How does it work? When you enter a zip code, your Red Planet server issues an API (Application Program Interface) call to the United States Postal Service computer servers. They evaluate your request by looking at the address, city and state and then return a "proper" street address (correctly spelled, no less), city and the 9-digit zip code. Red Planet takes this and updates the appropriate fields. Pretty slick, huh?

You will experience a brief pause when entering the zip code while the server-toserver handshaking takes place.

The advantage of this feature is that the validation is as current as the USPS knows of new subdivisions or apartment complexes. No more waiting and no more dealing with out-of-state addresses. (We tried doing this for Canadian and United Kingdom zips, but they don't have a similar capability.) This also means that the old zip code files can be purged from your server.

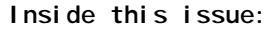

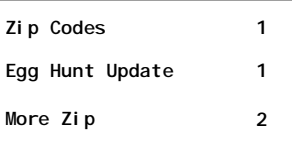

### ArcSys Hot Tip

Next Egg Hunt comes up August 1-3. So far, 8 client sites have the following users in the running for the \$100 gift card: JEF, JJB, SUSAN, SO, NGILES, ASJ, TJB, LDB, VGG, PL, DEB and CINDY.

You ask, "What Egg Hunt?" See last February's newsletter for details. Simply, when you see the "beachball" that appear in August, click on it to see some "fun" sayings.

Who knows, you might even get entered into the drawing.

2014 EDITION Drummor > > > certified.  $(ONC-ACB)$ **EHR MODULAR** 

## Need More Zip in Your Life?

Now, if you really want to dig into the weeds, the following commands will cycle through all of your existing records that don't have a 9-digit zip and update them. It will take a long time—figure about 50 per minute.

You'll first want to make note of which fields are required and adjust the following command accordingly. Look at your patient registration screen and make a note of all the "light yellow" (or in this example, light gray) fields.

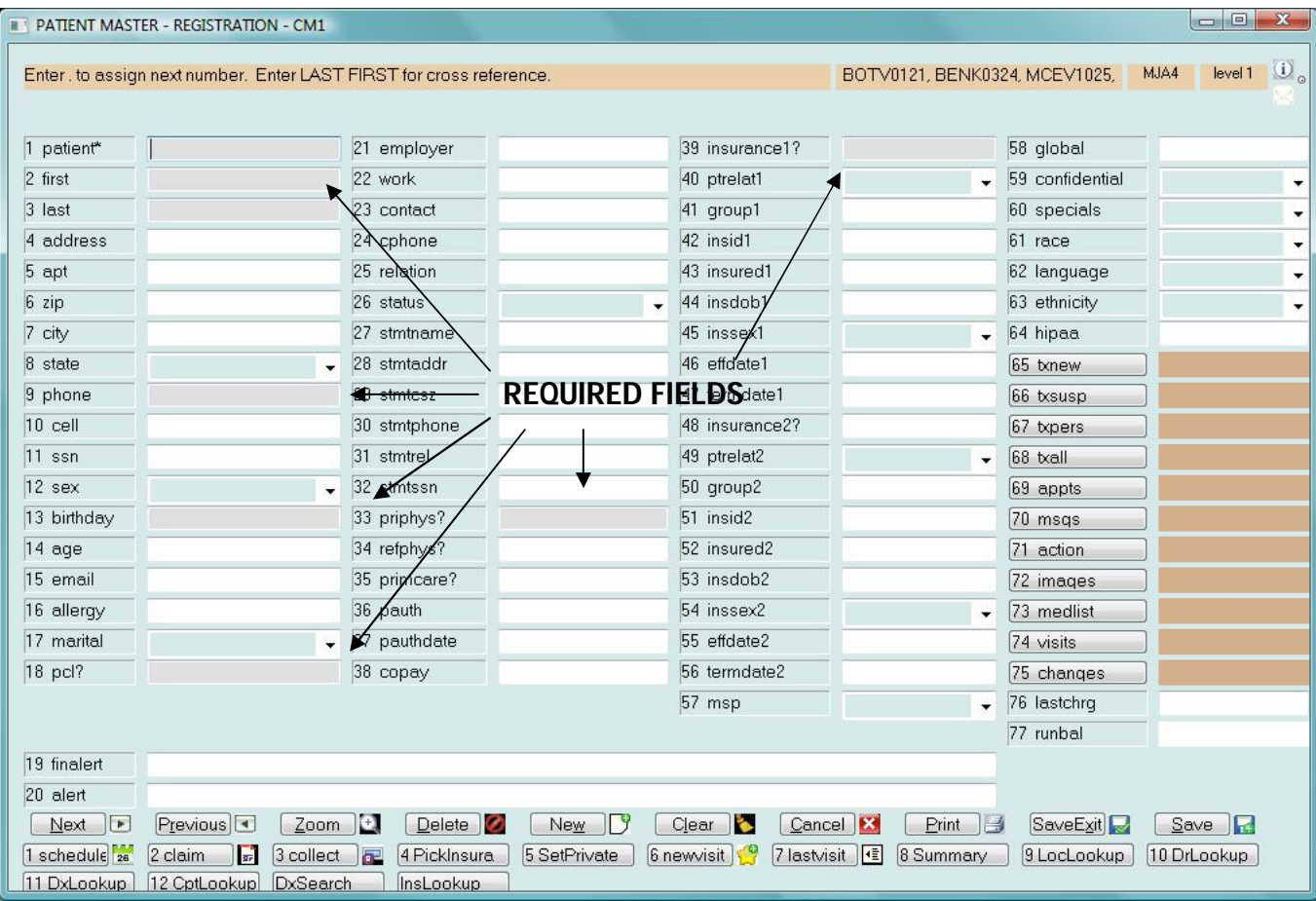

It is also advised that any edit check routines be disabled or you'll be clicking Ok buttons forever. Do this by going into FB, select CM, select S for screen (click Ok), select 1 (click Ok), remove what is shown in the "Write subroutine" field (make a note of what is there) and click Ok. Now go to TCL and type in the following

>SELECT CM WITH ZIP NE "" AND NE "[-]" AND WITH ADDRESS AND WITH CITY AND WITH STATE (this picks up all patients who have a complete address)

>SELECT CM WITH FIRST AND WITH LAST AND WITH PHONE AND WITH PCL AND WITH INSURANCE1 AND WITH PRIPHYS (this picks up all the patients where the required fields are filled—the underlines are just for "show")

>DB

CM .GZIP;.DE;.FI (note, there are 2 spaces between CM and .G)

When it is all done, go back into FB and restore what was listed in the "Write subroutine" field.

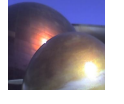